### **Windows Installer**

• WPS est une suite d'outils développée par Altiris qui permet la création et la personnalisation de packages ainsi que la gestion et la résolution des conflits liés aux applications.

### **Les MSI**

• Package d'installation. • Contient les info nécessaires à son installation. • Composé d'un script, des fichiers de ressources, et d'une BD relationnelle. • Il est identifié par un GUID. • Composé de components groupés dans des features.

## **Les Components :**

Partie minimale d'un produit. · Il est traité comme une unité par Windows Installer. **• Contient des fichiers, des clés de registre,** des composants COM, des raccourcis et d'autres données.

# **Les Key paths**

C'est un fichier ou une clé de registre ou une source de donnée ODBC spécifique dans un component.

Lorsque qu'une application basée sur un déploiement MSI est lancée, Windows Installer vérifie la présence des Key paths de tous les components installés.

• Si un Key path est manquant alors le component est réinstallé (auto réparation).

## **Les Features**

C'est un groupe hiérarchique de components

# **Phase d'installation**

User Interface • Execute • Rollback

# **Wise Package Studio 6.0**

• Editeur : Altiris inc. • Les différentes distributions : • Standard Edition • Professional Edition : **• Enterprise Management** Quality assurance

#### **L'architecture WPS mise en place à l'INP**

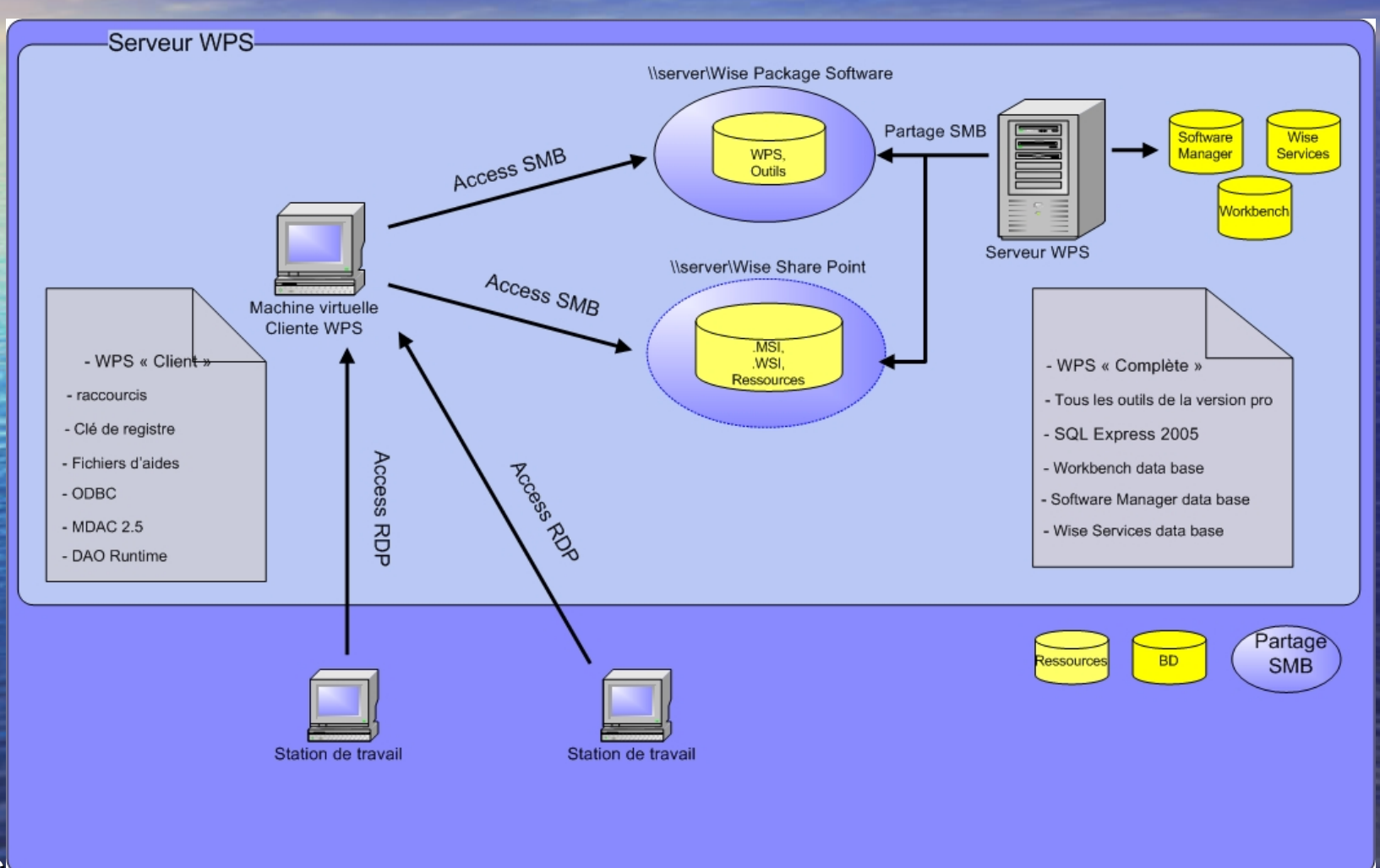

## **L'architecture WPS mise en place à l'INP**

• Wise Package Serveur • SQL Express 2005 • WPS client sur machine virtuelle

• Remarque : Wise Setup Capture s'installe et s'utilise sur la machine sur laquelle on effectue le repackaging.

### **Client WPS**

Wise Package Studio client – Les raccourcis – Les clés de registre – MDAC connection à distance à la BD – Fichiers d'aide.

# **Présentation des outils WPS**

#### **Les outils de création de packages**

**Setup Capture Configuration Setup Capture** • Windows Installer Editor • ApplicationWatch • InstallTailor

#### **Les outils d'édition de packages**

**• Windows Installer Editor** Edite les packages (.msi, .mst, .wsi). Permet également la création des .msi, .mst.

• Wise Script Editor Permet la création de packages (.exe).

## Setup Capture Configuration

• Exclusion des paramètres propres à la machine susceptibles de se modifiés.

• Enregistrement de cette liste dans un fichier pour une réutilisation ultérieure.

# **SetupCapture**

• Enregistre une installation sous la forme d'un package « Windows Installer » ou « WiseScript »

# **SetupCapture**

• **Différents modes de captures :** Virtual Capture : nécessite un fichier OS virtuel.

– SmartMonitor : surveille les processus d'installation et enregistre les changements qu'ils occasionnent sur le système.

– SnapShot : créer un cliché du système avant et après l'installation et enregistre la différence

Capitoul - 12/10/2006 INP Toulouse - Guillaume Podevin – Smartmonitor + Snapshot

#### **Les packages « Wise »**

• .WSI scripts d'installation/désinstallation/réparation ainsi qu'une base de données qui référence les ressources de l'application. Il n'est pas exploitable sans ces fichiers de ressources.

- .WSE équivalent au WSI (Wise Script Edittor). • .MSI qui est la concaténation du script .WSI et des sources d'installation.
- MST package de transformation (SetupCapture, Install Tailor, Windows Installer Editor)
- . MSM merge module
- .WSM Fichier de travail SMS Installer • .EXE

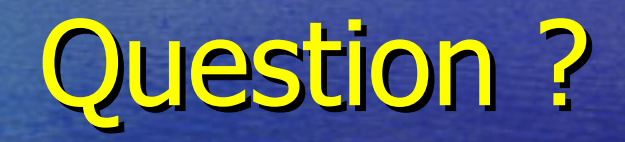

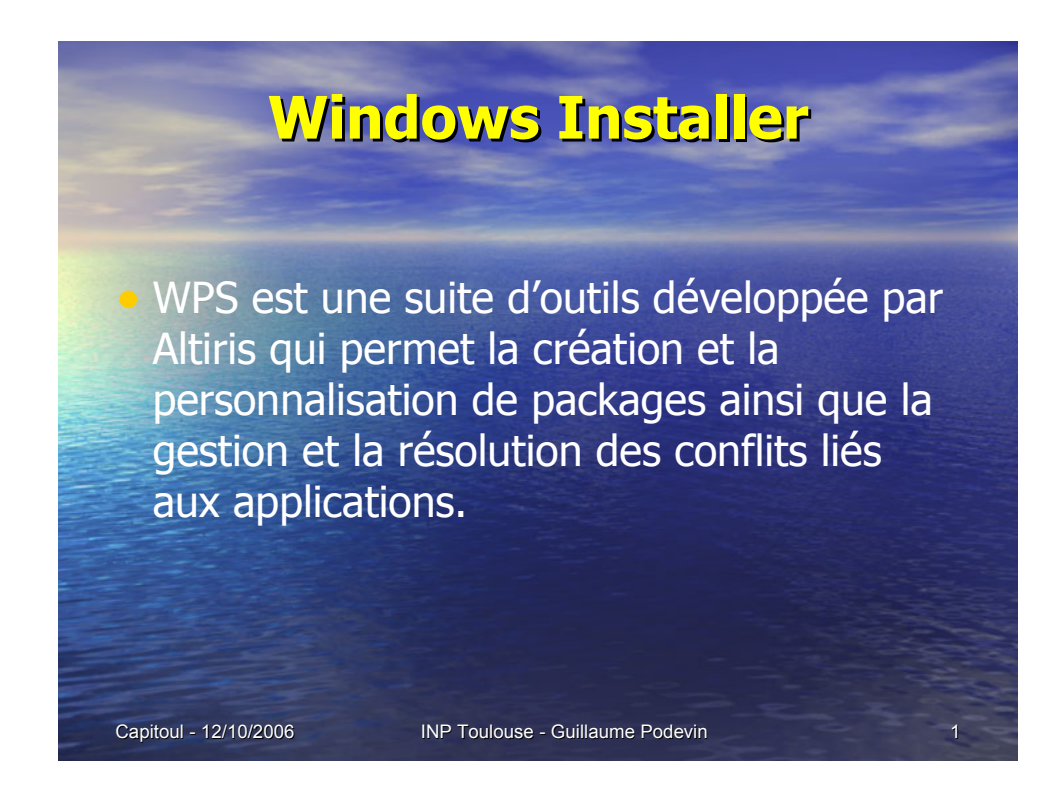

Le titre de la présentation Capitoul.

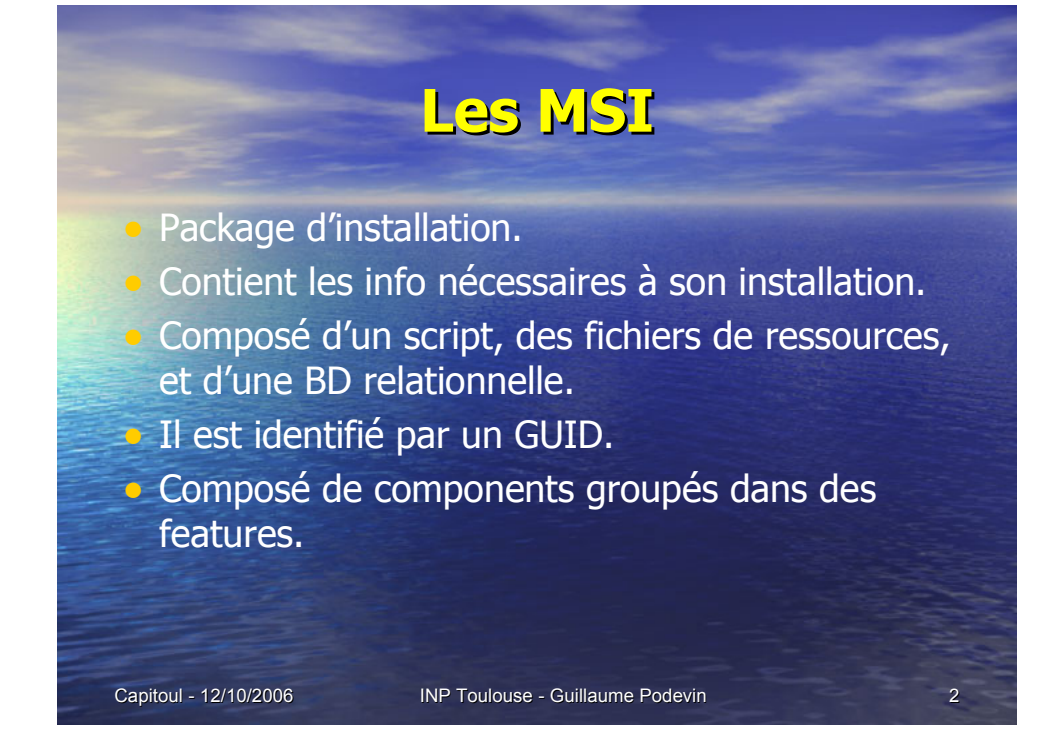

#### **Les Components :**

- Partie minimale d'un produit.
- **Il est traité comme une unité par Windows** Installer.
- **Contient des fichiers, des clés de registre,** des composants COM, des raccourcis et d'autres données.

#### **Les Key paths**

C'est un fichier ou une clé de registre ou une source de donnée ODBC spécifique dans un component.

Lorsque qu'une application basée sur un déploiement MSI est lancée, Windows Installer vérifie la présence des Key paths de tous les components installés.

• Si un Key path est manquant alors le component est réinstallé (auto réparation).

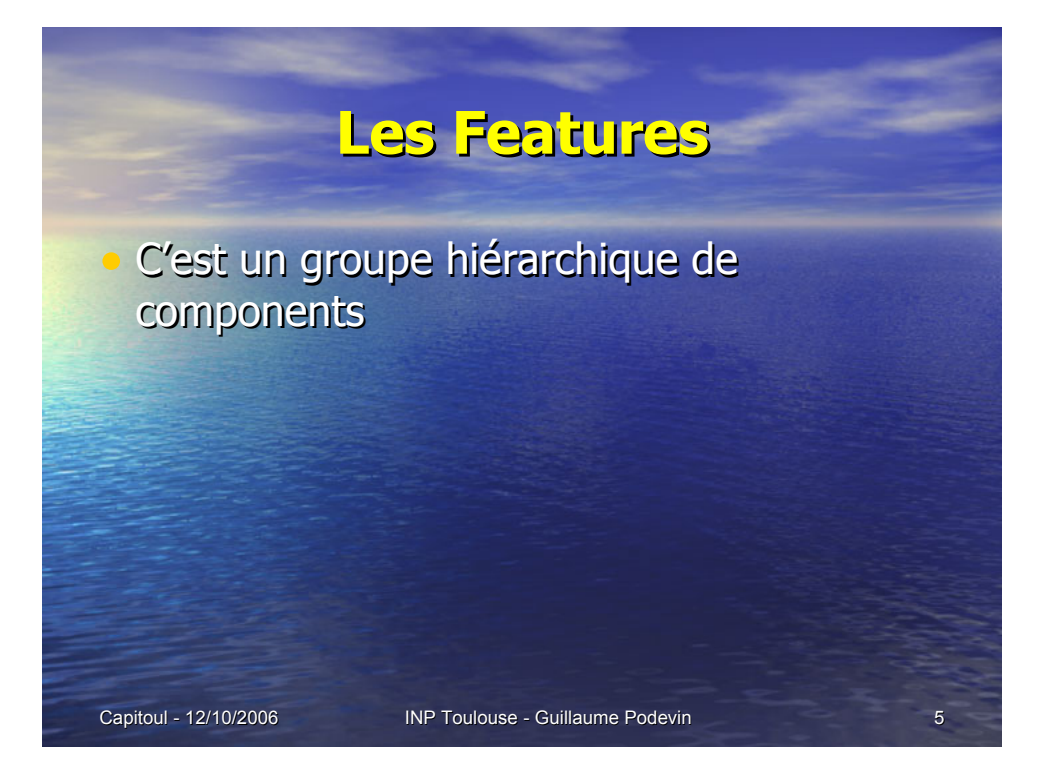

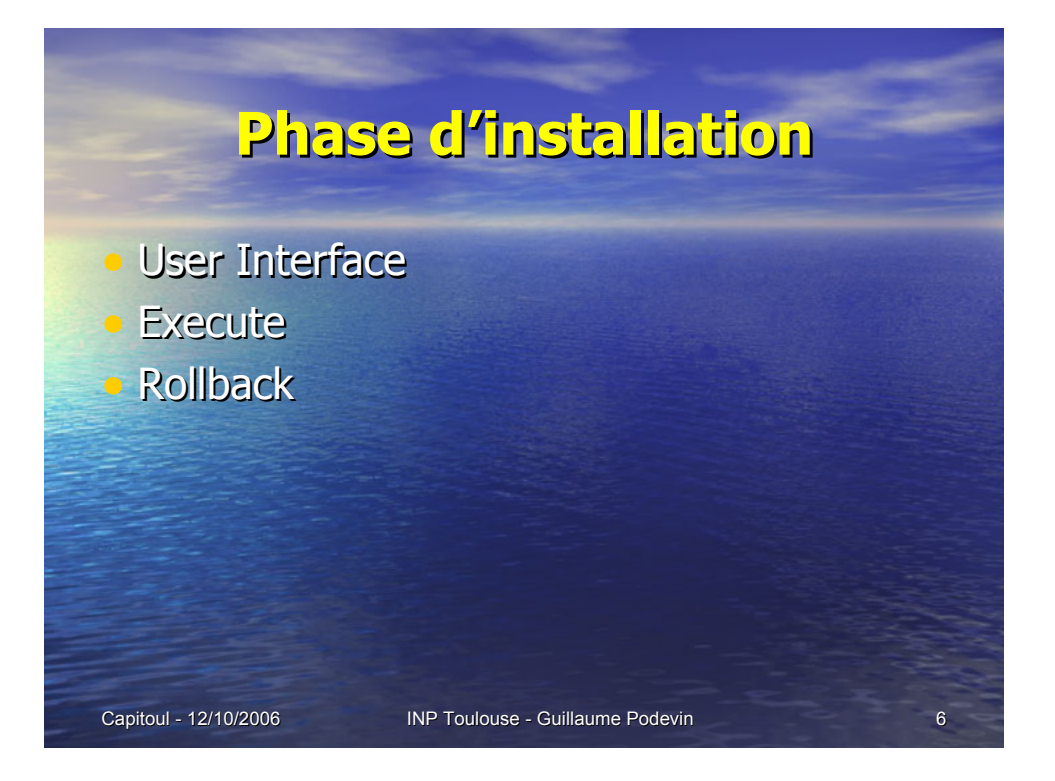

#### **Wise Package Studio 6.0**

Capitoul - 12/10/2006 **INP Toulouse - Guillaume Podevin** • Editeur : Altiris inc. • Les différentes distributions : • Standard Edition • Professional Edition : • Enterprise Management • Quality assurance

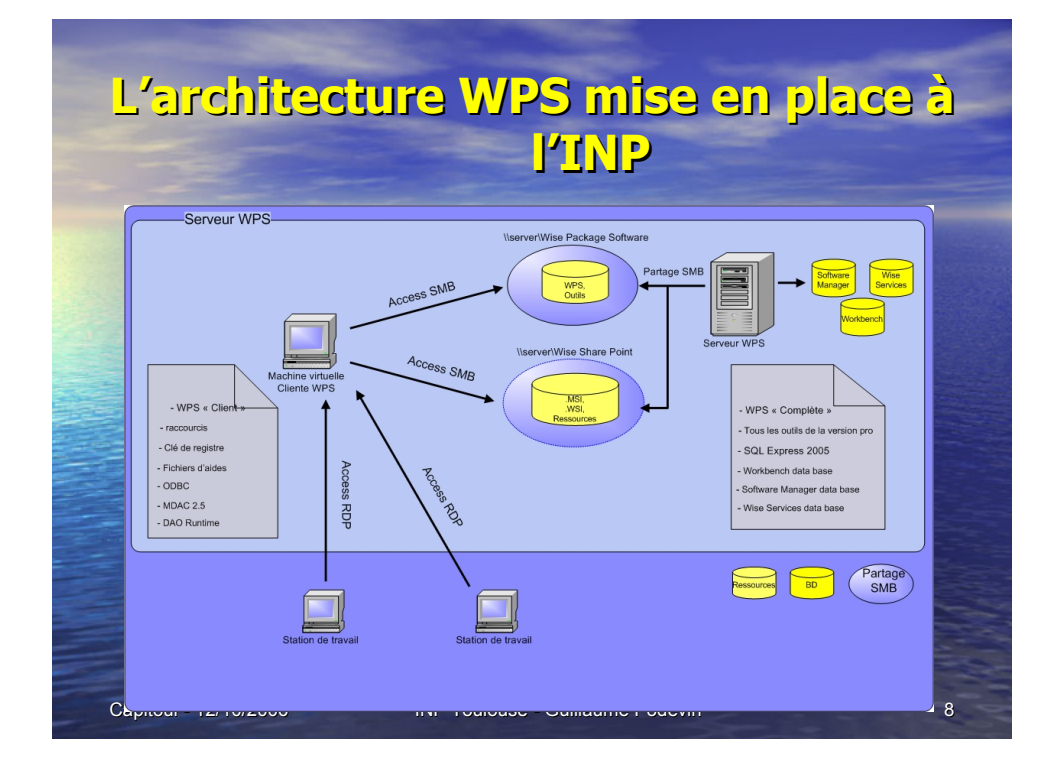

#### **L'architecture WPS mise en place à l'INP**

- Wise Package Serveur
- SQL Express 2005
	- WPS client sur machine virtuelle

• Remarque : Wise Setup Capture s'installe et s'utilise sur la machine sur laquelle on effectue le repackaging.

#### **Client WPS**

Wise Package Studio client

- Les raccourcis
- Les clés de registre
- MDAC connection à distance à la BD
- Fichiers d'aide.

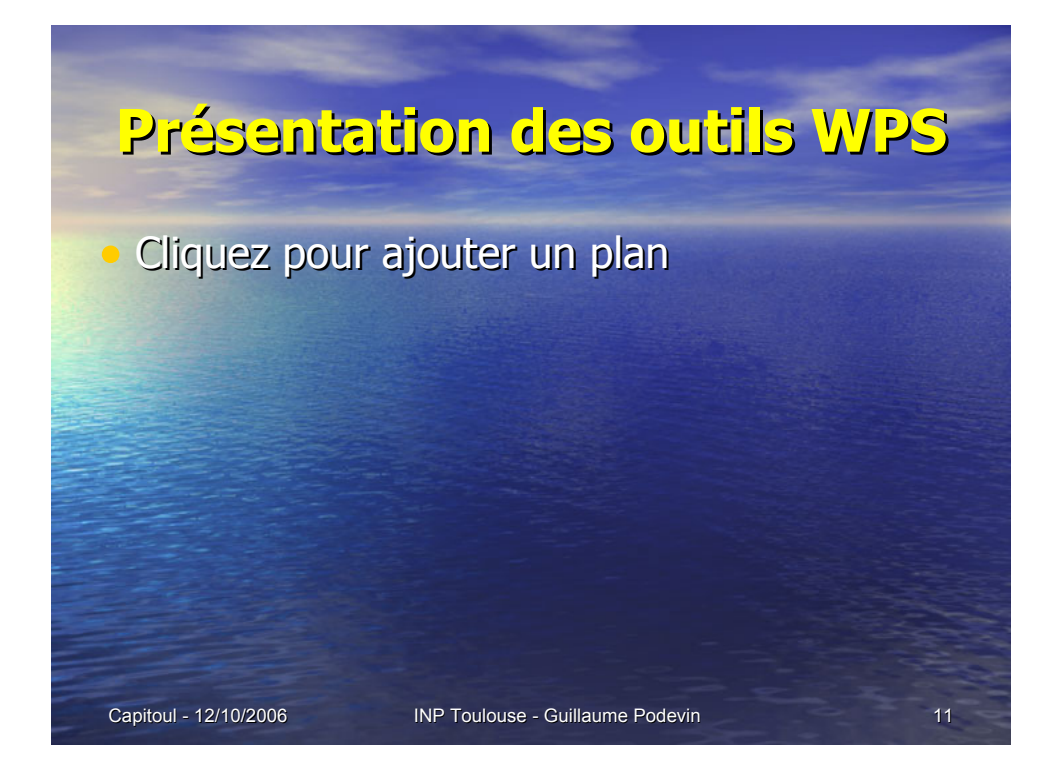

#### **Les outils de création de packages**

- **Setup Capture Configuration**
- Setup Capture
- Windows Installer Editor
- ApplicationWatch
- InstallTailor

#### **Les outils d'édition de packages**

• Windows Installer Editor Edite les packages (.msi, .mst, .wsi). Permet également la création des .msi, .mst.

• Wise Script Editor Permet la création de packages (.exe).

#### Setup Capture Configuration

• Exclusion des paramètres propres à la machine susceptibles de se modifiés.

**•** Enregistrement de cette liste dans un fichier pour une réutilisation ultérieure.

#### **SetupCapture**

• Enregistre une installation sous la forme d'un package « Windows Installer » ou « WiseScript »

#### **SetupCapture**

• **Différents modes de captures :**

- Virtual Capture : nécessite un fichier OS virtuel.
- SmartMonitor : surveille les processus d'installation et enregistre les changements qu'ils occasionnent sur le système.
- SnapShot : créer un cliché du système avant et après l'installation et enregistre la différence

— Smartmonitor + Snapshot<br>Capitoul - 12/10/2006

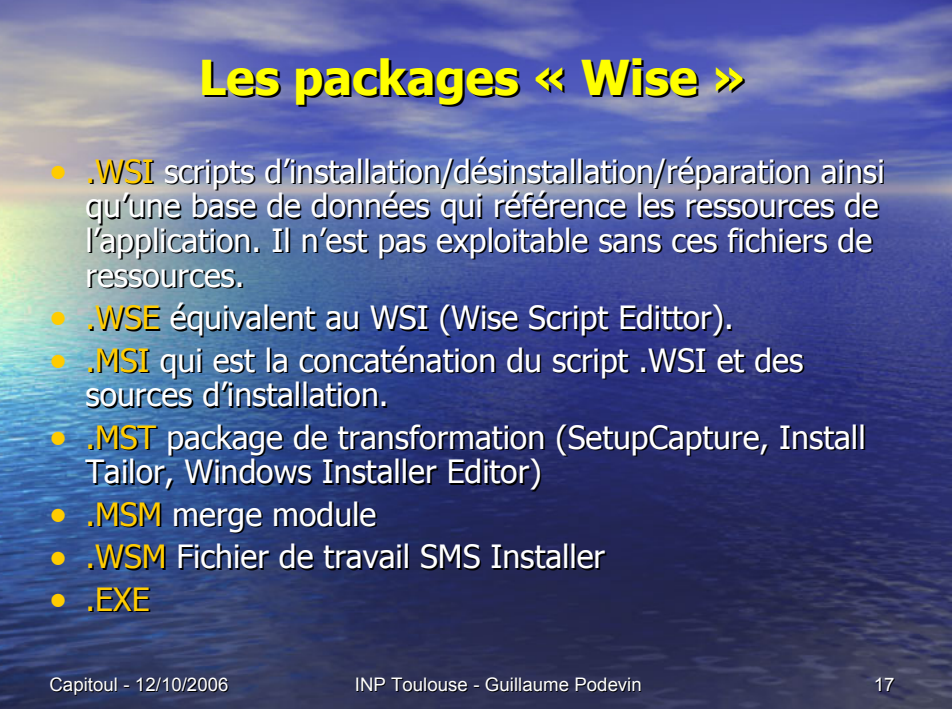

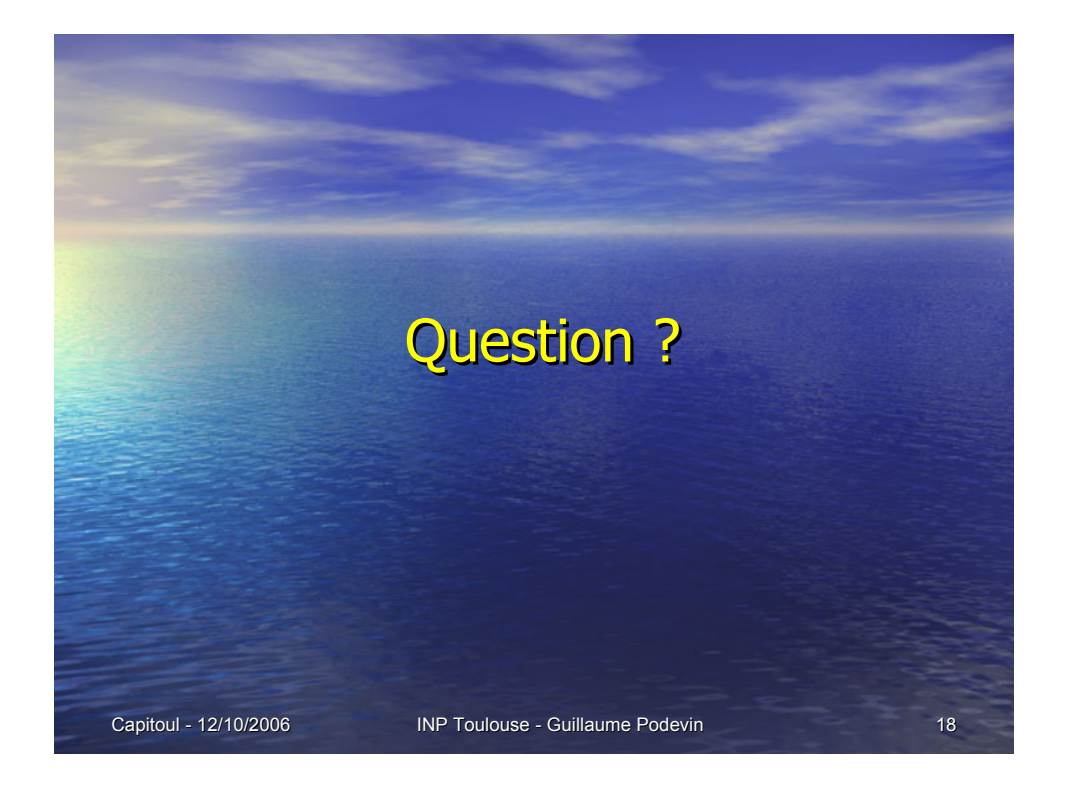